# **Emacs - Éditeur de texte GNU**

- Objet : Découvrir et personnaliser l'éditeur de texte GNU Emacs
- Niveau requis : [avisé](http://debian-facile.org/tag:avise?do=showtag&tag=avis%C3%A9)
- Commentaires : Ce tutoriel est basé sur la version 24 d'Emacs. Son rédacteur utilise la version X11 (avec interface graphique donc).
- Débutant, à savoir : [Utiliser GNU/Linux en ligne de commande, tout commence là !.](http://debian-facile.org/doc:systeme:commandes:le_debianiste_qui_papillonne)  $\ddot{\mathbf{\Theta}}$
- Suivi :

[à-completer](http://debian-facile.org/tag:a-completer?do=showtag&tag=%C3%A0-completer)

- Pour choisir, voir les autres Tags possibles dans [l'Atelier.](http://debian-facile.org/atelier:atelier#tags)
	- Création par **S**sogal 09/08/2015
	- Testé par <Jean-Pierre Pinson> le <27/03/2019>
	- $\circ$  Mis à jour partie liens le <15/12/2019> par  $\triangle$  [sushy](http://debian-facile.org/utilisateurs:sushy)
- Commentaires sur le forum : [Discussion concernant le tuto](https://debian-facile.org/viewtopic.php?pid=296241#p296241)  $1$

# **Introduction**

GNU Emacs est un éditeur de texte extensible disposant de très nombreuses fonctionnalités. Il a été écrit par Richard M. Stallman en 1976 et fait partie du projet GNU. Il est disponible en 2 versions : une version en console et un version graphique.

### **Modes d'édition**

Emacs est très différent [de Vim](http://debian-facile.org/doc:editeurs:vim:vim) dans son approche des touches de raccourcis.

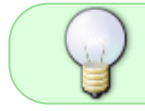

Un raccourci est l'appui simultané sur plusieurs touches du clavier pour générer une action.

Il a principalement recours à la touche Ctrl et, dans une moindre mesure, à la touche Alt<sup>[2\)](#page--1-0)</sup>.

Il n'y a pas de mode visuel ou insertion. Ainsi, dès que l'éditeur est ouvert ou qu'un fichier est ouvert dans celui-ci, l'édition peut commencer.

Emacs utilise des modes dits **majeurs** correspondant au type de fichier édité et il adapte son comportement (coloration, syntaxique, indentation, fonctionnalités et actions disponibles) à ce fichier.

# **Installation**

#### [nom](http://debian-facile.org/_export/code/doc:editeurs:emacs?codeblock=0)

apt-get install emacs

Si vous n'utilisez emacs qu'en console, vous pouvez aussi installer **emacs24-nox**. Vous n'aurez alors plus besoin de l'option -nw

# **Utilisation**

Ouvrir un Fichier en ouvrant emacs dans un terminal, par exemple : /etc/apt/sources.list :

[/etc/apt/sources.list](http://debian-facile.org/_export/code/doc:editeurs:emacs?codeblock=1)

```
emacs -nw /etc/apt/sources.list
```
Enregistrer le fichier : Appuyer sur la touche de votre clavier Ctrl et en même temps la touche  $X$  suivi de CtrlS.

Pour enregistrer et quitter emacs : CtrlX suivi de CtrlC

#### **Astuce**

Les raccourcis s'utilisent généralement avec une seule main.

Lorsque la touche Ctri<sup>3</sup> est utilisée de commande en commande, il suffit de garder le doigt appuyé dessus et de ne modifier que l'appui du second doigt de touche en touche.

### **Liste des raccourcis principaux**

Voici la liste des raccourcis<sup>4</sup> principaux accessibles via la touche Ctrl. En général, ils sont notés sous la forme CTRL + **touche**.

#### **Raccourcis de base**

Commençons par les raccourcis basiques :

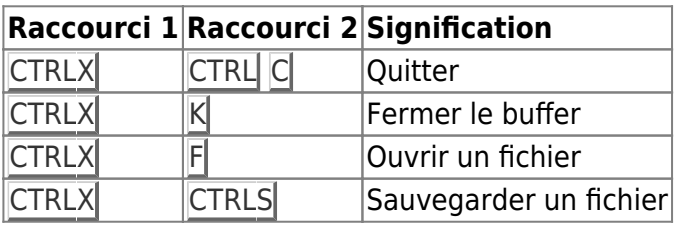

### **Raccourcis d'édition de texte**

Poursuivons maintenant avec les raccourcis spécifiques au texte :

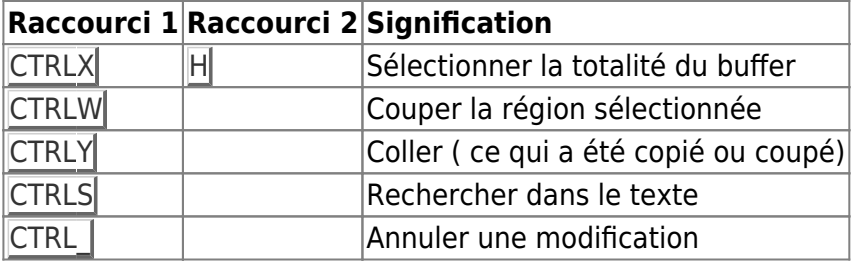

#### **Aide sur emacs**

Pour obtenir plus de raccourcis spécifiques à la touche Ctrl :

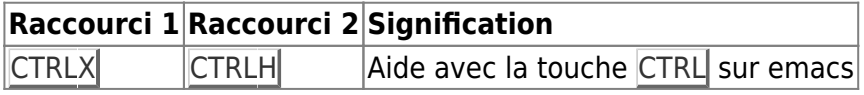

## **Liens utiles**

<https://hiko-seijuro.developpez.com/articles/introemacs/>

<http://julien.dehos.free.fr/build/html/textediting101/emacs.html>

[http://julien.dehos.free.fr/\\_site/posts/editeurs/post20-editeurs-emacs.html](http://julien.dehos.free.fr/_site/posts/editeurs/post20-editeurs-emacs.html)

[1\)](#page--1-0)

[3\)](#page--1-0)

[4\)](#page--1-0)

N'hésitez pas à y faire part de vos remarques, succès, améliorations ou échecs ! [2\)](#page--1-0)

appelée Meta

ou Alt

combinaisons de touches claviers

From: <http://debian-facile.org/> - **Documentation - Wiki**

Permanent link: **<http://debian-facile.org/doc:editeurs:emacs>**

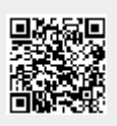

Last update: **15/12/2019 17:26**